# AMERICA'S ARMY PROVING **GROUNDS** ALL ABOUT DEMOREC v. 1.05

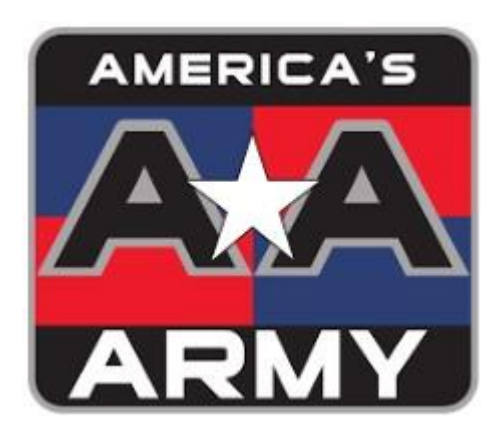

## 23.02.2019

### **What is a demorec file**

America's Army Proving Grounds server settings – if activated by the server manager - gives us the possibility to record every match played on a server. The recorded file will be stored at the defined place on the server, named by the servername, played mapname and the time the match was done. Then it looks like

#### \_All\_Maps\_BDX\_Breach\_EX-10-10-2017-14-28-59.demo

From all servers of ###### , you can download the recorded demorec file as you want! Only one file or all. But why should you do so?

Now the big benefit of this all is, that you can watch every player what he did during the match, you can change players views and many more. By pressing spacebar, you change the view as you like. And this is much more powerful as any screen shots done by PunkBuster. YOU can watch the match again, if you like to be sure that a player did not cheat – or to be sure he did  $\circled{e}$ .

### **How to download a demorec file**

First of all, be sure that you know the server name, map name and time you did play on (all files of every match will be available every morning around 04.45 CET/CEST).

With this information, g[o http://www.mediafire.com/folder/w7owbtizxi793/DemoRecAAPG.](http://www.mediafire.com/folder/w7owbtizxi793/DemoRecAAPG) Double click it and you will find all recorded files. Select the one you want to check and download it to your desktop. To play this file, you have to move it to a special folder of America's Army Proving Grounds. And you have to create this folder for the first time as it is described below.

## **Create the folder to play the file from (for the first time)**

On your computer, you have to create the following folder called "Demos". Below you see the path where you have to do it:

#### *C:\Users\%username%\Documents\My Games\America's Army Proving Grounds\AAGame\Demos*

If done, every time you want to replay a downloaded demorec file, you have to move it from your desktop in to this new folder Demos. Now select the full filename with your mouse and double click it. Then copy the whole filename by pressing the keys "Control" and "C" (copy). Later you can insert it to play it by pressing the keys "Control" and "V" (paste). Most of you will see the files without its file extension.demo. If you don't see it like below, then you have to add it later to the file at the console prompt, when you will insert the filename.

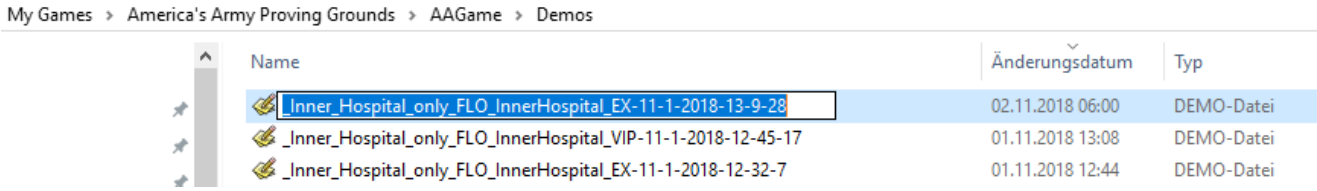

## **Now play your downloaded demorec file**

Start your America's Army Proving Grounds program and login. At the main page, you have to enter the console mode (this is done by pressing **!** or your selected key for it).

At the console prompt (looks like (> or >>>), write *demoplay*, followed by a blank and the file name by pressing Control-V (paste). Maybe you have to delete the first character inserted not by yourself (sometimes the program does insert a special character by itself when you try to write something there). If you did it correct, it should look like this (don't forget, you maybe have to add the file extension.demo like below):

#### (>**demoplay \_Inner\_Hospital\_only\_FLO\_InnerHospital\_EX-11-1-2018-13-9-28.demo**

If it looks like at the picture below, press enter to play. To see the full screen, press the "escape" key (ESC). Use the "**blank"** key for changing the views of the different players.

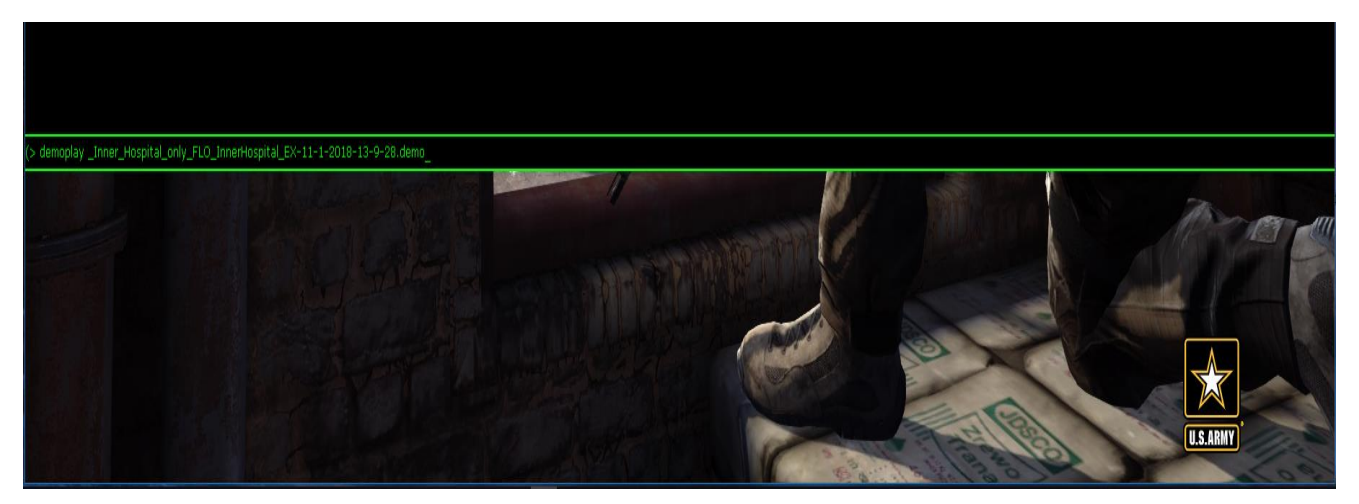

To stop the replay, enter again the console mode by pressing **!** (or your selected key for it). Then write *demostop* and it will stop playing the file.

#### Some useful commands of demorec:

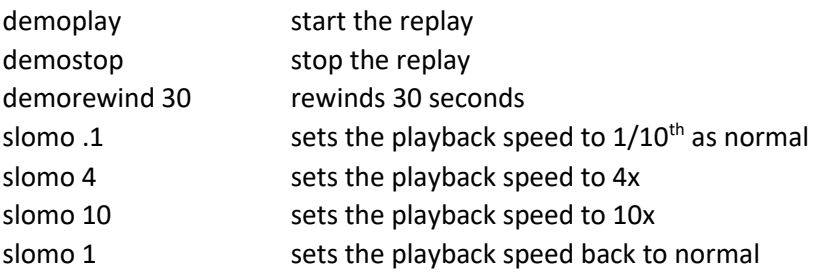

#### And now have fun and find as many good players as you can – maybe also some cheater. Good luck!

#### **Restrictions**

With every new update of AAPG, the old demorec files can't be replayed anymore. Trying to do so will crash the game! and Every first round you do replay, the player names are not shown correctly. 2<sup>nd</sup> and following rounds are good and correct